# **SONY.**

# *Multi-Card Reader/Writer*

# **Mode d'emploi**

Avant d'utiliser l'appareil, lisez attentivement ce document puis rangez-le en lieu sûr.

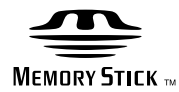

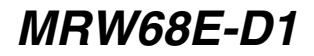

© 2009 Sony Corporation

# <span id="page-1-0"></span>**Consignes de sécurité**

# **ATTENTION**

**Ne laissez pas ce produit à portée de jeunes enfants. En cas d'ingestion de n'importe quelle pièce de l'appareil, consultez un médecin sans délai. Afin de réduire les risques d'incendie ou d'électrocution, ne pas exposer cet appareil à la pluie ou à l'humidité. Pour éviter tout risque de décharge électrique, n'ouvrez pas le boîtier du produit. En cas de besoin, adressezvous exclusivement à un technicien qualifié.**

#### **A L'ATTENTION DES UTILISATEURS DES PAYS SOUMIS AUX DIRECTIVES DE L'UE**

Le fabricant de ce produit est Sony Corporation, 1-7-1 Konan, Minato-ku, Tokyo, 108-0075 Japon. Le représentant agréé en matiére de normes CEM et de sécurité des produits est Sony Deutschland GmbH, Hedelfinger Strasse 61, 70327 Stuttgart, Allemagne. Pour toute demande d'entretien ou de garantie, veuillez écrire aux adresses spécifiées dans les documents d'entretien ou de garantie séparés.

### **AVIS A L'INTENTION DES UTILISATEURS**

Documentation ©2009 Sony Corporation. Tous droits réservés. Ce manuel décrit ne peut être intégralement ou partiellement reproduit ni traduit sous forme lisible par une machine sans l'accord écrit préalable de Sony Corporation.

SONY CORPORATION NE PEUT EN AUCUN CAS ETRE TENUE RESPONSABLE DES DOMMAGES ACCIDENTELS, INDIRECTS OU PARTICULIERS, BASES SUR UN PREJUDICE, UN CONTRAT OU AUTRE, RESULTANTS DE CE MANUEL, DES LECTEURS OU D'AUTRES INFORMATIONS CONTENUES DANS CEUX-CI OU DE L'UTILISATION DE CES INFORMATIONS.

Sony Corporation se réserve le droit d'apporter, à tout moment et sans préavis, des modifications au présent mode d'emploi ou aux informations qu'il contient. SONY CORPORATION N'EST PAS RESPONSABLE DE TOUT DOMMAGE OU PERTE DE PROGRAMMES, DONNEES OU D'AUTRES INFORMATIONS ENREGISTREES SUR UN SUPPORT QUELCONQUE.

Les lois relatives aux droits d'auteur interdisent l'emploi non autorisé de tout enregistrement audio/vidéo pour un usage non privé. Notez que le «Memory Stick» contenant des images et des données protégées par des droits d'auteur doit être utilisé expressément dans les limites des lois relatives aux droits d'auteur.

### **Marques commerciales**

- $\sum_{\text{We know } \text{Stick}}$ , «Memory Stick», «Memory Stick Duo», «Memory Stick PRO Duo», «Memory Stick PRO-HG Duo», «Memory Stick Micro», et «M2» sont des marques commerciales ou des marques déposées de Sony.
- Microsoft<sup>®</sup>, Windows<sup>®</sup>, et le logo Windows sont des marques commerciales ou des marques déposées de Microsoft Corporation aux Etats-Unis et/ou dans d'autres pays ou régions.
- Macintosh<sup>®</sup> et Mac  $OS$ <sup>®</sup> sont des marques déposées de Apple Inc. aux Etats-Unis et/ ou dans d'autres pays ou régions.
- Les autres noms de systèmes, de produits et de sociétés utilisés dans ce manuel sont des marques déposées ou des marques commerciales de leurs détenteurs respectifs, même si les marques ® ou ™ ne sont pas utilisées dans ce document.

**Traitement des appareils électriques et électroniques en fin de vie (Applicable dans les pays de l'Union Européenne et aux autres pays européens disposant de systèmes de collecte sélective)**

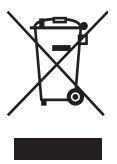

Ce symbole, apposé sur le produit ou sur son emballage, indique que ce produit ne doit pas être traité avec les déchets ménagers. Il doit être remis à un point de collecte approprié pour le recyclage des

équipements électriques et électroniques. En s'assurant que ce produit est bien mis au rebut de manière appropriée, vous aiderez à prévenir les conséquences négatives potentielles pour l'environnement et la santé humaine.

Le recyclage des matériaux aidera à préserver les ressources naturelles. Pour toute information supplémentaire au sujet du recyclage de ce produit, vous pouvez contacter votre municipalité, votre déchetterie ou le magasin où vous avez acheté le produit.

# **Table des matières**

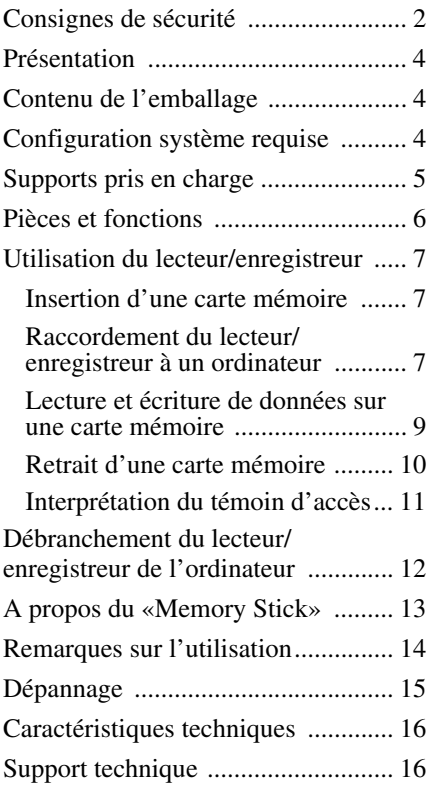

# <span id="page-3-0"></span>**Présentation**

Le MRW68E-D1 (désigné ci-après par «lecteur/enregistreur») possède les caractéristiques suivantes:

- Transfert de données simple et rapide transfert facile d'images de l'appareil photo vers un ordinateur
- Raccordement rapide Conception USB permettant un raccordement ou un débranchement sans éteindre l'appareil
- Compatible avec les «Memory Stick Duo», SD Memory Card, MultiMediaCard

# <span id="page-3-1"></span>**Contenu de l'emballage**

Lors du déballage, assurez-vous que la boîte contient tous les accessoires indiqués ciaprès.

Si un élément est manquant ou endommagé, contactez votre distributeur.

• Lecteur/enregistreur multicartes MRW68E-D1

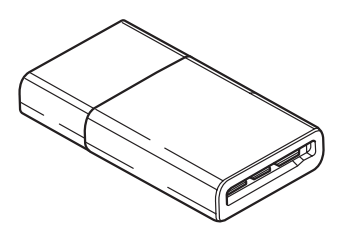

• Read Me First (Lisez-moi en premier)

# <span id="page-3-2"></span>**Configuration système requise**

Le lecteur/enregistreur requiert la configuration système minimale suivante:

- Système d'exploitation  $-$  Windows<sup>®</sup> 7
	- Windows Vista $^{\circledR}$
	- Windows® XP (Service Pack 2 ou version ultérieure)
	- Windows® 2000 Professional (Service Pack 4 ou version ultérieure)

 $-$  Mac OS $^{\circledR}$  X 10.2 ou version ultérieure Ce produit fonctionne avec les pilotes standard de Windows.

# <span id="page-4-0"></span>**Supports pris en charge**

Le lecteur/enregistreur prend en charge les supports suivants:

### **Supports «Memory Stick»**

- «Memory Stick Duo» (sans MagicGate)
- «MagicGate Memory Stick Duo»
- «Memory Stick Duo» (avec MagicGate) \*1
- «Memory Stick PRO Duo» \*1
- «Memory Stick PRO-HG Duo» \*1
- «Memory Stick Micro» («M2») \*1\*2\*4

#### **Cartes mémoire SD**

- SD Memory Card
- SDHC<sup>TM</sup> Memory Card
- miniSD<sup>TM</sup> card<sup>\*4</sup>
- miniSDHC<sup>TM</sup> card<sup>\*4</sup>
- microSD<sup>TM</sup> card  $*4$
- microSDH $C^{TM}$  card  $*4$

#### **MultiMediaCard**

- MultiMediaCard
- RS-MMC<sup>\*4</sup>
- MMCplus<sup>\*3</sup>
- MMCmobile<sup>\*3\*4</sup>
- MMCmicro<sup>\*4</sup>
- \*1 Le transfert parallèle 4 bits des données est pris en charge. Toutefois, le temps de lecture et d'écriture des données varie selon le support.
- \*2 «M2» est une abréviation de «Memory Stick Micro». Cette abréviation est utilisée dans la suite du présent document.
- \*3 Le transfert parallèle 8 bits des données n'est pas pris en charge.
- \*4 Avec un adaptateur (non fourni) uniquement.

#### **Remarques**

- Le fonctionnement de tous les types de cartes mémoires n'est pas garanti. L'utilisation de cartes mémoire non prises en charge est impossible.
- «MagicGate» est un terme générique désignant une technologie de protection des droits d'auteur développée par Sony.
- L'enregistrement ou la lecture de données MagicGate utilisant la technologie «MagicGate» est impossible.
- Les fichiers pouvant être enregistrés et lus doivent être de capacité inférieure à 4 Go, conformément aux spécifications du système de fichiers intégrées dans les «Memory Stick».
- Bien que le fonctionnement de ce produit ait été vérifié avec des «Memory Stick» d'une capacité supérieure à 8 Go, notez que le fonctionnement n'est pas garanti pour tous les types de «Memory Stick».
- L'enregistrement ou la lecture de données utilisant la technologie SD est impossible.
- Dans le présent manuel, tous les types de supports énumérés dans la section «Supports pris en charge» sont regroupés sous la désignation générique de «cartes mémoires».
- Les cartes E/S ne sont pas des cartes mémoires, notamment les cartes GPS. Elles ne sont pas prises en charge.
- Le support «Memory Stick», les cartes mémoire SD et MultiMediaCards utilisent tous le même logement. Vous ne pouvez donc pas les utiliser en même temps.
- Seul le format DOS est pris en charge. Les cartes mémoires d'autres formats ne sont pas prises en charge.

# <span id="page-5-0"></span>**Pièces et fonctions**

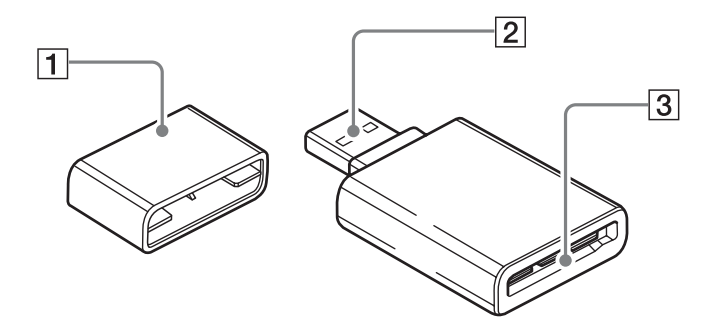

# A **Capuchon**

### **2** Connecteur USB

Permet le raccordement à un ordinateur.

#### **[3] Logement pour carte mémoire** Insérez une carte mémoire dans ce logement. Il est compatible avec les supports de taille «Memory Stick Duo», les cartes mémoire SD et les MultiMediaCard.

# <span id="page-6-0"></span>**Utilisation du lecteur/ enregistreur**

# <span id="page-6-1"></span>**Insertion d'une carte mémoire**

Insérez une carte mémoire dans le logement du lecteur/enregistreur. Lors de l'insertion d'une carte, enfoncez-la au maximum.

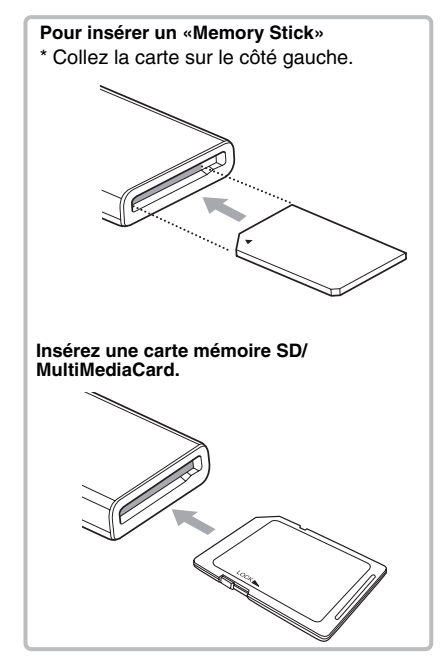

# **Remarques**

- Insérez une seule carte mémoire dans le logement. N'insérez pas plusieurs cartes en même temps.
- Lors de l'utilisation d'un «Memory Stick Micro» («M2»), miniSDCard, miniSDHC Card, microSD Card, microSDHC Card, RS-MMC, MMCmobile ou MMCmicro, utilisez un adaptateur approprié (non fourni).
- N'insérez pas de carte à l'envers.
- Une insertion de la carte en force peut endommager la carte ou le logement.
- Si une carte mémoire est mal insérée, vous risquez de ne plus pouvoir la retirer. Dans cas improbable où une carte mémoire reste coincée dans le lecteur/enregistreur, veuillez contacter votre revendeur Sony.

# <span id="page-6-2"></span>**Raccordement du lecteur/ enregistreur à un ordinateur**

Raccordez simplement le lecteur/enregistreur directement à un ordinateur.

- **1 Démarrez l'ordinateur.**
- **2 Retirez le capuchon du lecteur/ enregistreur.**
- **3 Insérez une carte mémoire.**
- **4 Connectez l'en-tête USB du lecteur/enregistreur sur le port USB de votre ordinateur.**

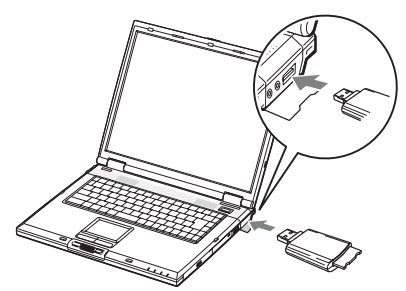

L'ordinateur reconnaît le lecteur/ enregistreur comme un disque amovible et le lecteur/enregistreur est prêt à l'emploi.

#### **Remarques**

- Ne raccordez pas le lecteur à un ordinateur via un concentrateur USB.
- Selon l'ordinateur et l'état du système d'exploitation, il est possible que le lecteur/ enregistreur ne fonctionne pas ou devienne instable. Dans ce cas, reportez-vous à la section «Dépannage».
- Après avoir débranché le câble USB, attendez au moins 5 secondes avant de le rebrancher. (Sinon, le lecteur/enregistreur risque de ne pas être reconnu.)
- Si deux périphériques USB ou plus sont raccordés à un ordinateur, le fonctionnement du lecteur/enregistreur en même temps que certains types de périphériques USB n'est pas garanti.
- Vous ne pouvez pas accéder à deux cartes mémoires ou plus simultanément sur un même ordinateur en raccordant d'autres lecteurs de cartes mémoire. Retirez les éventuelles cartes mémoires du lecteur/enregistreur ou éteignez les autres appareils.
- Ne retirez pas une carte mémoire du lecteur/ enregistreur lorsque le témoin d'accès clignote. Les données enregistrées sur la carte mémoire risquent d'être endommagées.

### ■ Pour Windows

- Sur certains ordinateurs, un message vous demandant d'insérer le disque du système d'exploitation s'affiche. Dans ce cas, suivez les instructions de l'ordinateur.
- Sur certains ordinateurs, le message «HI-SPEED USB Device Plugged into non-HI-SPEED USB Hub» (Périphérique USB à haut débit connecté à un concentrateur USB à débit réduit) peut s'afficher, indiquant qu'un périphérique USB à haut débit a été raccordé à un port USB qui n'est pas compatible avec l'USB à haut débit. Si votre ordinateur possède plusieurs ports USB, essayez de raccorder le lecteur sur un autre port.

Sinon, fermez le message et continuez d'utiliser le lecteur/enregistreur avec le port actuel.

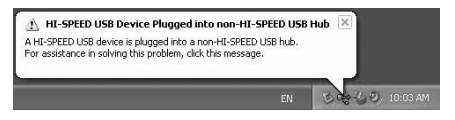

# HI-SPEED USB Device Attached To non-HI-SPEED Hub The USB Mass Storage Device is a HI-SPEED USB device and will  $\mathbf{I}$ function at reduced speed when plugged into a non-HI-SPEED port. There are no HI-SPEED USB host controllers installed on this computer. iii in G+ USB Root Hub (2 ports) es Theorinas (El pone)<br>Ge USB Mass Storage Device<br>Ge Unused Port **Becommendation** The USB Mass Storage Device will function at reduced speed. You must<br>add a HI-SPEED USB host controller to this computer to obtain maximum performance. Close

• **Suivez les étapes ci-dessous pour désactiver le réglage de cache en écriture pour les lecteurs de disques amovibles. Si vous laissez ce réglage activé, le fonctionnement du lecteur/enregistreur peut être perturbé.**

– Sous Windows 7 :

Ouvrez les éléments suivants, dans l'ordre : bouton [Start] (Démarrer) - [Control Panel] (Panneau de configuration) - [System and Security] (Système et sécurité) - [Device Manager] (Gestionnaire de périphériques) (Cliquez sur le lien Device Manager (Gestionnaire de périphériques) sous l'entête System (Système) - Disk drives] (Lecteurs de disque) - [Sony Card\_R/W -USB Device] (Périphérique USB Lecteur de cartes\_R/ W-Sony). Sous l'onglet [Policies] (Stratégies) de la boîte de dialogue des propriétés qui s'affiche, assurezvous que [Quick removal (default)] (Suppression rapide (par défaut)) est sélectionné.

–Sous Windows Vista :

Ouvrez les éléments suivants, dans l'ordre : bouton [Start] (Démarrer) - [Control Panel] (Panneau de configuration) - [System and Maintenance] (Système et maintenance) - bouton [Device Manager] (Gestionnaire de périphériques) (lorsque vous cliquez sur le bouton [Device Manager]

(Gestionnaire de périphériques), la fenêtre User Account Control (Contrôle de compte d'utilisateur) apparaît, cliquez sur [Continued] (Continuer)) - [Disk drives] (Lecteurs de disque) - [Sony Card\_R/W USB Device] (Périphérique USB Lecteur de cartes\_R/W Sony). Sous l'onglet [Policies] (Stratégies) de la boîte de dialogue des propriétés qui s'affiche, vérifiez que [Optimize for quick removal] (Optimiser pour une suppression rapide) est sélectionné.

–Sous Windows XP:

Ouvrez les éléments suivants, dans l'ordre : bouton [Start] (Démarrer) – [Control Panel] (Panneau de configuration) – [Performances and Maintenance] (Performances et maintenance) – [System] (Système) – onglet [Hardware] (Matériel) – bouton [Device Manager] (Gestionnaire de périphériques) – [Disk drives] (Lecteurs de disque) – [Sony Card\_R/W USB Device] (Périphérique USB Lecteur de cartes\_R/W Sony). Sous l'onglet [Policies] (Polices) de la boîte de dialogue des propriétés qui s'affiche, vérifiez que [Optimize for quick removal] (Optimiser pour une suppression rapide) est sélectionné.

– Sous Windows 2000:

Ouvrez les éléments suivants, dans l'ordre : bouton [Start] (Démarrer) – [Settings] (Paramètres) – [Control Panel] (Panneau de configuration) – [System] (Système) – onglet [Hardware] (Matériel) – bouton [Device Manager] (Gestionnaire de périphériques) – [Disk drives] (Lecteurs de disque) – [Sony Card\_R/W USB Device] (Périphérique USB Lecteur de cartes\_ R/W Sony). Sous l'onglet [Disk Properties] (Propriétés du disque) de la boîte de dialogue des propriétés qui s'affiche, vérifiez que la case [Write Cache enabled] (Cache en écriture activé) n'est pas cochée.

### <span id="page-8-0"></span>**Lecture et écriture de données sur une carte mémoire**

#### x **Pour Windows**

Les explications suivantes sont illustrées par des écrans enregistrés sous Windows XP. Les écrans peuvent être différents de ceux des autres versions de Windows.

### **1 Ouvrez [My Computer] (Poste de travail).**

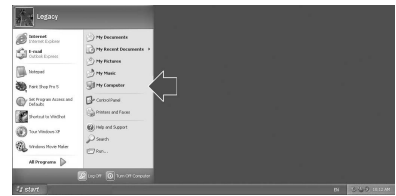

**2 Vérifiez que les icônes de disque amovible apparaissent dans [My Computer] (Poste de travail).**

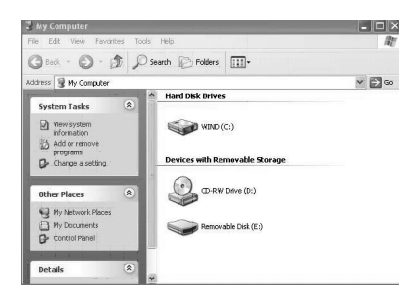

La lettre du lecteur pour l'icône de disque amovible est affectée dans l'ordre alphabétique au logement pour carte mémoire.

Par exemple, si l'ordinateur possède les lecteurs A:, C: et D: avant de raccorder le lecteur/enregistreur, les lettres du lecteur seront affectées à E: lorsque le lecteur/ enregistreur est raccordé:

# **3 Utilisez l'icône de disque amovible pour écrire ou lire des données sur la carte mémoire.**

Si le message suivant apparaît, la carte mémoire n'a pas été reconnue correctement. Retirez-la, puis insérez-la à nouveau.

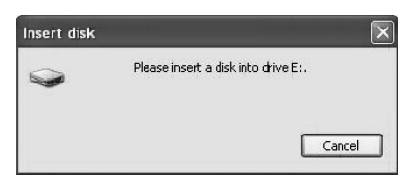

### **Remarques**

- Utilisez l'icône de disque amovible correspondant à la carte mémoire que vous utilisez.
- L'affichage des icônes de disque amovible peut prendre quelques instants.
- Si les icônes de disque amovible n'apparaissent pas, suivez la procédure de la section [«Débranchement du lecteur/](#page-11-0) [enregistreur de l'ordinateur» à la page 12](#page-11-0)  pour débrancher le lecteur/enregistreur, puis attendez au moins 5 secondes avant de le rebrancher.

Si l'icône [Safely Remove Hardware] (Retirer le matériel en toute sécurité) mentionnée à l'étape 1 de la section «Débranchement du lecteur/enregistreur de l'ordinateur» ne s'affiche pas, sautez le reste de la procédure et débranchez immédiatement le lecteur/enregistreur.

• Selon votre système d'exploitation et le type de carte mémoire que vous utilisez, il est possible que les lecteurs du lecteur/ enregistreur soient reconnus comme des «Local Disks» (Disques locaux) et non des «Removable Disks» (Disques amovibles), mais ceci ne perturbera pas leur fonctionnement.

# x **Pour Macintosh**

# **1 Raccordez à votre ordinateur le lecteur/enregistreur ave la carte mémoire insérée.**

L'icône de disque amovible apparaît sur le bureau.

Si un nom de volume est affecté à la carte mémoire, il sera affiché avec l'icône de disque amovible.

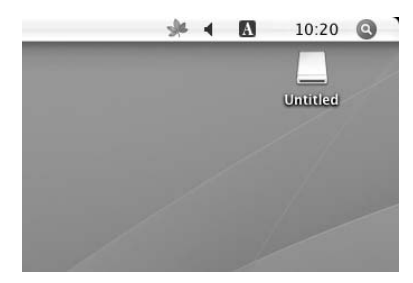

**2 Utilisez l'icône de disque amovible pour écrire ou lire des données sur la carte mémoire.**

# <span id="page-9-0"></span>**Retrait d'une carte mémoire**

### **Remarques**

- Ne retirez pas une carte mémoire lorsque le témoin d'accès clignote. Vous risquez d'endommager les données enregistrées sur la carte mémoire.
- Veillez à bien suivre les étapes décrites ci-après. Sony ne peut en aucun cas être tenue responsable de tout dommage ou perte résultant du retrait d'une carte mémoire effectué sans suivre la procédure décrite ci-dessous.
- Pour Windows
- **1 Vérifiez que le témoin d'accès ne clignote pas.**
- **2 Ouvrez [My Computer] (Poste de travail).**
- **3 Cliquez sur l'icône de disque amovible avec le bouton droit de la souris et sélectionnez [Eject] (Ejecter).**
- **4 Retirez la carte mémoire en tirant horizontalement.**
- **E** Pour Macintosh
- **1 Fermez les fichiers enregistrés sur la carte mémoire et quittez toutes les applications en cours d'exécution.**
- **2 Vérifiez que le témoin d'accès ne clignote pas.**
- **3 Faites glisser l'icône de disque amovible vers [Trash] (Corbeille).**

Vous pouvez également sélectionner l'icône de disque amovible, ouvrir le menu [File] (Fichier) de la barre de menus, puis sélectionner [Eject "Untitled"] (Ejecter «Sans titre»)\*.

- \* Selon la carte mémoire, un autre nom que «Untitled» (Sans titre) peut s'afficher.
- **4 Retirez la carte mémoire en tirant horizontalement.**

# <span id="page-10-0"></span>**Interprétation du témoin d'accès**

Le témoin d'accès change selon l'état du lecteur/enregistreur, comme suit:

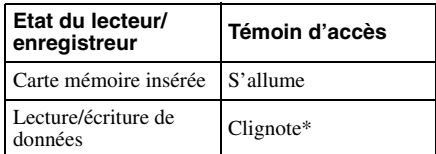

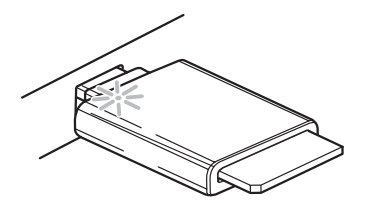

\* Selon votre environnement d'exploitation et la carte mémoire utilisée, il est possible que le témoin d'accès clignote tellement rapidement qu'il semble allumé. Prenez garde de ne pas interpréter le témoin d'accès de façon incorrecte.

#### **Remarque**

Si vous ne pouvez pas lire de données à partir de la carte mémoire ni les enregistrer sur celle-ci lorsque le témoin d'accès est allumé, vérifiez que la carte est bien insérée à fond dans le logement.

# <span id="page-11-0"></span>**Débranchement du lecteur/ enregistreur de l'ordinateur**

#### **Remarques**

- Ne débranchez pas le lecteur/enregistreur de l'ordinateur lorsque le témoin d'accès clignote. Vous risquez d'endommager les données enregistrées sur la carte mémoire.
- Veillez à bien suivre les étapes décrites ci-après. Sony ne peut en aucun cas être tenue responsable de tout dommage ou toute perte résultant du débranchement du lecteur/enregistreur effectué sans suivre la procédure décrite ci-dessous.

# **Pour Windows**

Les explications suivantes sont illustrées par des écrans enregistrés sous Windows XP et considèrent que le nom de lecteur E: est affecté au logement du lecteur/enregistreur. Les écrans peuvent être différents de ceux des autres versions de Windows.

**1 Cliquez sur [Safely Remove Hardware] (Retirer le matériel en toute sécurité) dans la barre des tâches située dans le coin inférieur droit de l'écran.**

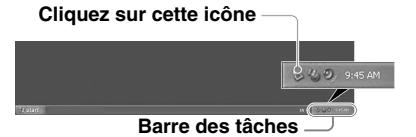

**2 Cliquez sur [Safely remove USB Mass Storage Device - Drives (E:)] (Retirer le périphérique de stockage de masse USB en toute sécurité - Lecteurs (E:)).**

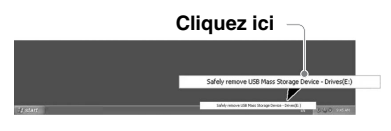

**3 Assurez-vous que le message «The 'USB Mass Storage Device' device can now be safely removed from the system.» (Le périphérique de stockage de masse USB peut maintenant être retiré du système en toute sécurité.) s'affiche, puis débranchez le lecteur/ enregistreur.**

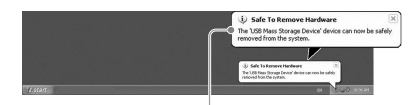

**Le périphérique de stockage de masse USB peut maintenant être retiré du système en toute sécurité.**

### **Remarques**

- Les étapes ci-dessus ne sont pas nécessaires lorsque vous retirez une carte mémoire du lecteur/enregistreur.
- Suivez les étapes de la section «Retrait d'une carte mémoire» lorsque vous retirez une carte mémoire.
- Pour Macintosh
- **1 Fermez les fichiers enregistrés sur la carte mémoire et quittez toutes les applications en cours d'exécution.**
- **2 Vérifiez que le témoin d'accès ne clignote pas.**
- **3 Faites glisser l'icône de disque amovible vers [Trash] (Corbeille).**

Vous pouvez également sélectionner l'icône de disque amovible, ouvrir le menu [File] (Fichier) de la barre de menus, puis sélectionner [Eject "Untitled"] (Ejecter «Sans titre»)\*.

\* Selon la carte mémoire, un autre nom que «Untitled» (Sans titre) peut s'afficher.

Si aucune carte mémoire n'est insérée dans le lecteur/enregistreur, sautez cette étape.

**4 Débranchez le lecteur/ enregistreur de l'ordinateur.**

# <span id="page-12-0"></span>**A propos du «Memory Stick»**

# **Qu'est-ce qu'un «Memory Stick» ?**

Le «Memory Stick» est un support d'nregistrement à circuit intégré compact de grande capacité. Il a été conçu pour échanger et partager des données numériques entre des produits compatibles «Memory Stick», mais aussi pour servir de support de stockage externe amovible et insérable pour la sauvegarde de données.

### **Remarques sur le «Memory Stick»**

### **A propos du formatage (réinitialisation)**

- Si vous formatez un support sur lequel des données sont déjà enregistrées, toutes les données seront supprimées. Prenez garde de ne pas supprimer de données importantes par erreur.
- Veillez à formater (réinitialiser) un support avec le formateur d'un produit compatible «Memory Stick». S'il est réinitialisé avec Windows Explorer, une FORMAT ERROR se produit et les données enregistrées sur le support ne peuvent plus être utilisées par ce produit.

### **A propos de la taille du «Memory Stick»**

- Les supports «Memory Stick» de taille standard ne peuvent être utilisés sur ce produit.
- N'insérez pas plusieurs «Memory Sticks» en même temps. Vous risqueriez d'endommager le produit.
- Si vous utilisez un « Memory Stick Duo », veillez à l'installer dans le bon sens.
- Le «Memory Stick Duo», le «Memory Stick Micro» et l'adaptateur M2 au format Duo doivent être mis hors de portée d'enfants en bas âge afin d'éviter tout risque d'ingestion.
- Si vous utilisez un «Memory Stick Micro» dans ce produit, veillez à l'installer dans l'adaptateur M2.

Si vous essayez d'insérer un «Memory Stick Micro» sans le placer dans un adaptateur M2, vous risquez de ne plus pouvoir le sortir.

# <span id="page-13-0"></span>**Remarques sur l'utilisation**

### **Support «Memory Stick»**

### **Remarques sur l'utilisation des «Memory Stick Duo/Memory Stick PRO Duo»**

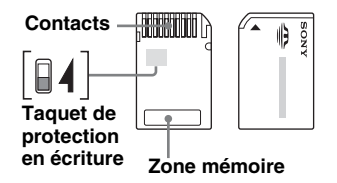

- Lorsque vous utilisez un «Memory Stick Duo/Memory Stick PRO Duo» sans taquet de protection en écriture, prenez garde de ne pas modifier ou effacer de données importantes par erreur.
- Lorsque vous utilisez un «Memory Stick Duo/Memory Stick PRO Duo» avec un taquet de protection en écriture, les données ne peuvent pas être enregistrées, modifiées ni effacées en réglant le taquet sur «LOCK».
- Utilisez un objet pointu à son extrémité pour faire glisser le taquet de protection en écriture.
- N'exercez aucune pression excessive sur la zone mémoire pendant l'écriture.
- Transportez et conservez le «Memory Stick» dans le boîtier fourni.

# **Autres points à noter**

### **Formatage du support**

Ne formatez pas (réinitialisation) les cartes mémoire sur votre ordinateur. Si vous formatez une carte mémoire sur un ordinateur, il est possible que des appareils tels que les appareils photo numériques ne puissent pas l'utiliser en raison des différences de type de format (taille de partition FAT, taille de cluster, type de disque dur ou type de super disquettes). Si vous utilisez un appareil photo numérique, formatez plutôt les cartes mémoire avec celui-ci.

# **Restrictions concernant le mode DOS**

Sous Windows, le lecteur/enregistreur ne fonctionne pas en mode DOS. Démarrez Windows pour utiliser le lecteur/ enregistreur.

# **Veille**

Le lecteur/enregistreur prend en charge les fonctions de veille basées sur la norme PC2000, qui peut ne pas s'appliquer à la fonction de veille de tous les ordinateurs. Désactivez la fonction de veille de votre ordinateur si elle pose problème. Lorsque l'ordinateur est en veille, n'insérez et ne retirez aucun support.

#### **N'essayez pas de démonter, de réparer ou de modifier le lecteur/ enregistreur vous-même**

N'essayez jamais de démonter, de réparer ou de modifier le lecteur/enregistreur vousmême, en aucune circonstance. Vous risquez non seulement d'endommager le lecteur/ enregistreur et/ou votre ordinateur de façon irréversible, mais aussi de provoquer un incendie ou des blessures résultant d'une électrocution.

### **Environnements d'utilisation et de stockage**

- Ne placez pas le lecteur/enregistreur à proximité de sources de chaleur ni en plein soleil, dans un endroit poussiéreux, sale ou humide, exposé à la pluie ou dans une voiture avec les fenêtres fermées.
- Si le lecteur/enregistreur cause des interférences à la réception des signaux de la radio ou de la télévision, éloignez-le de la radio ou du téléviseur.
- Lors de l'utilisation du lecteur/enregistreur, ne l'enveloppez pas dans un chiffon, un drap ni une couverture car cela peut entraîner un dysfonctionnement ou un incendie.

# <span id="page-14-0"></span>**Dépannage**

Vérifiez les éléments suivants avant de contacter votre représentant Sony. Si le problème persiste, consultez votre revendeur Sony local.

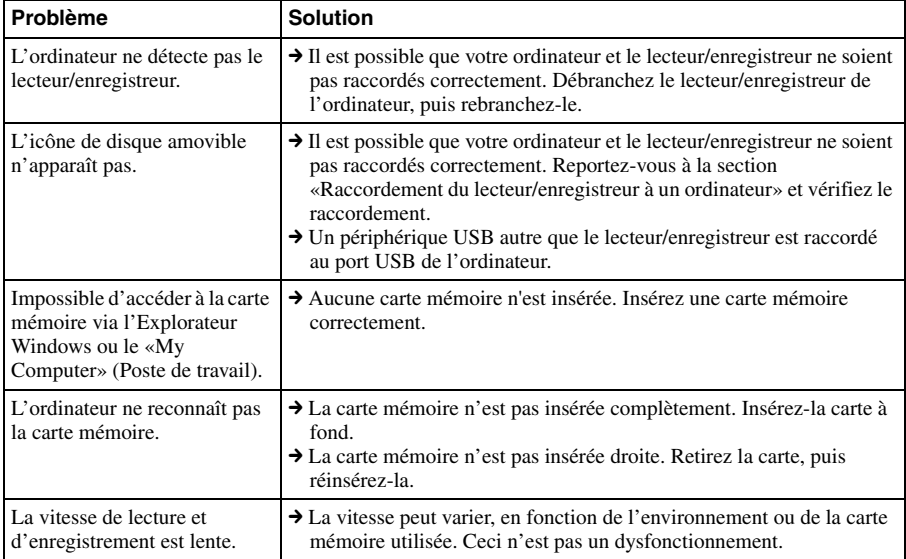

# <span id="page-15-0"></span>**Caractéristiques techniques**

# **Vitesse de transfert USB**

Full-speed (12 Mbit/s) High-speed (480 Mbit/s) Cette vitesse de transfert à haut débit constitue une valeur théorique pour la norme USB. Les performances réelles dépendent du périphérique.

#### **Alimentation requise**

4,75 V à 5,25 V CC

#### **Consommation de courant**

Max. 500 mA

### **Témoin d'accès**

Allumé lors de l'insertion de la carte mémoire. Clignotant pendant l'accès

### **Environnement de fonctionnement**

Température : 5 °C à 40 °C (41 °F à 104 °F) Humidité : 30 % à 80 % RH

# **Environnement de stockage**

Température : –30 °C à +60 °C  $(-22 \text{ °F} \text{à} + 140 \text{ °F})$ Humidité : pas de condensation

# **Dimensions (L × H × P)**

Environ  $31.7 \times 11.2 \times 57$  mm  $(1<sup>1</sup>l<sub>4</sub> \times <sup>15</sup>l<sub>32</sub> \times 2<sup>1</sup>l<sub>4</sub>$  pouces) (parties saillantes non incluses)

# **Poids**

Environ 17 g (0,60 onces)

# <span id="page-15-1"></span>**Support technique**

• Pour les clients en Europe

Reportez-vous à la section «Sony at your service» (Sony à votre service) du EUROPEAN GUARANTEE INFORMATION DOCUMENT (document d'information sur la garantie pour l'Europe) ou consultez le site Internet ❑ http://www.sony-europe.com/

http://www.sony.net/